# DigComp 2.2. User

Certificazione delle competenze digitali

# **skill<sup>e</sup>**nline

*per*

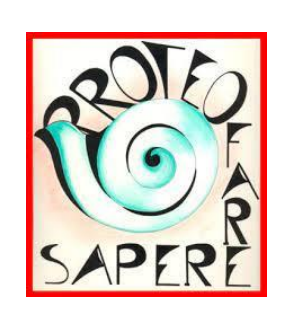

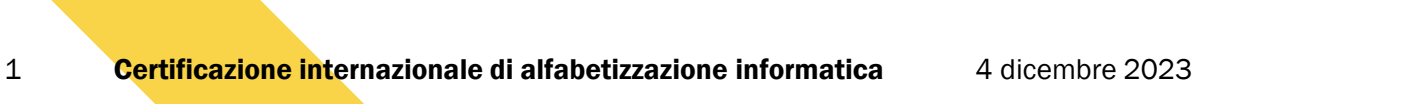

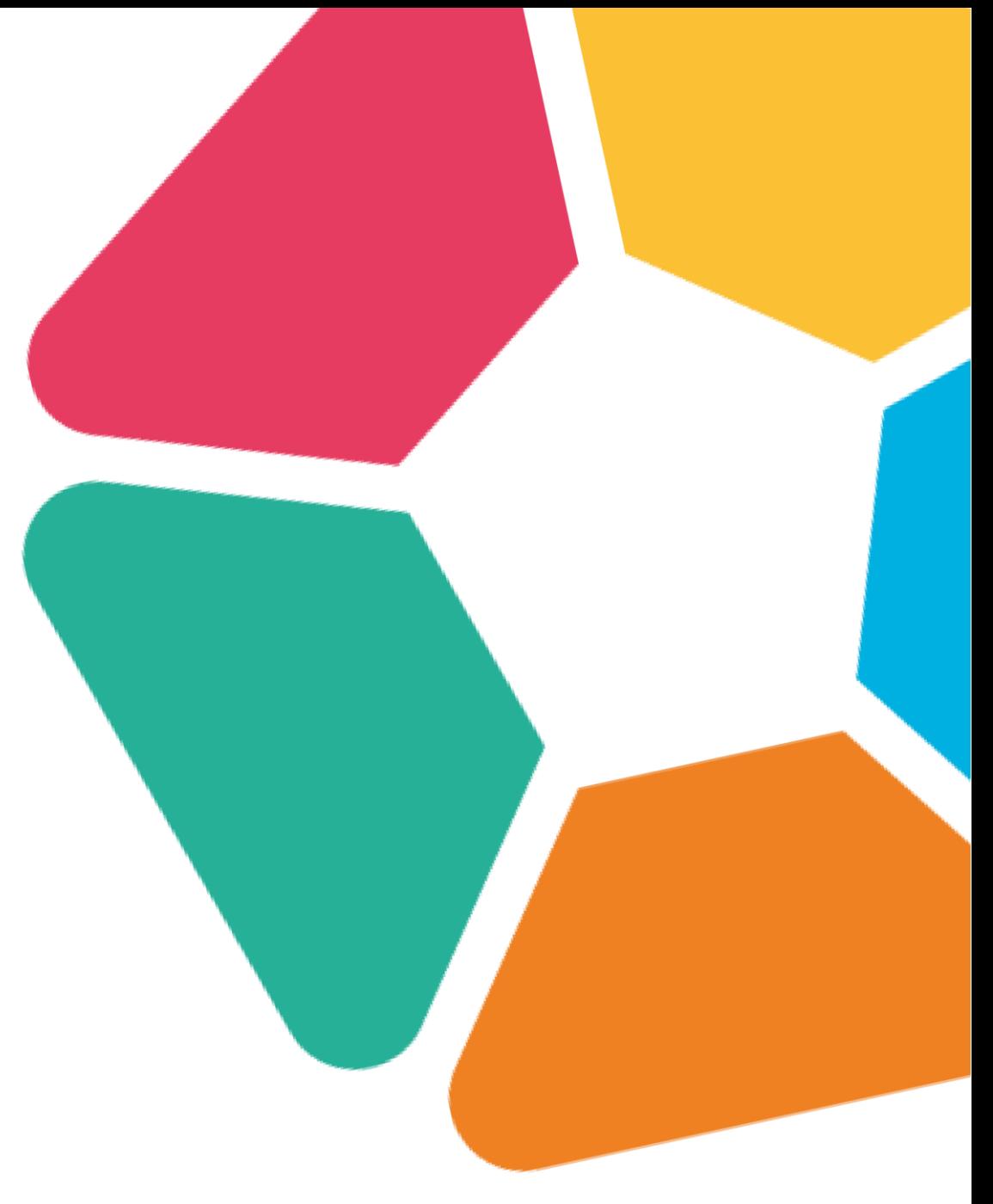

# DigComp 2.2

Il framework **DigComp 2.2** è un documento elaborato dalla Commissione Europea che definisce le competenze digitali necessarie per i cittadini europei. Si articola in **cinque aree e 21 sotto-competenze**.

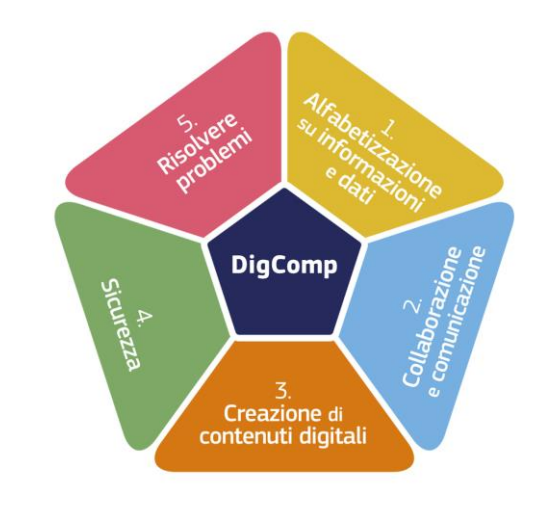

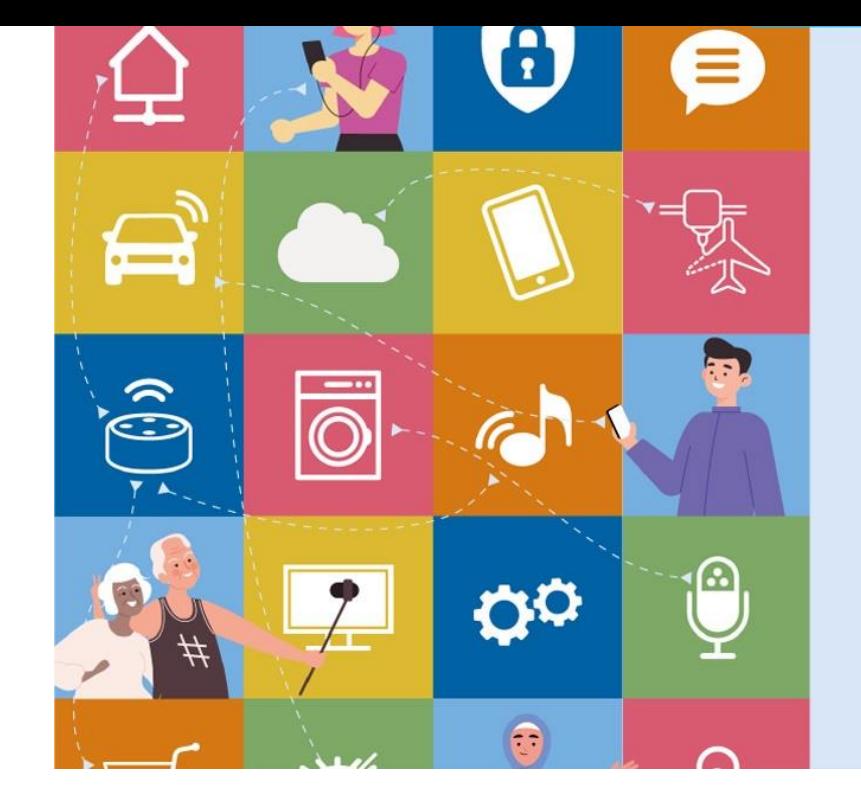

### DigComp 2.2 **The Digital Competence Framework** for Citizens

With new examples of knowledge, skills and attitudes

Riina Vuorikari Stefano Kluzer **Yves Punie** 

Il framework prevede otto livelli di competenza da base ad altamente specializzato, che il cittadino può autovalutare tramite un questionario online ([DigCompSAT](https://digital-skills-jobs.europa.eu/digitalskills/screen/home?referrer=dsjp)). Il framework DigComp è disponibile sul sito della [Commissione Europea.](https://ec.europa.eu/social/main.jsp?langId=it&catId=89&newsId=10193&furtherNews=yes)

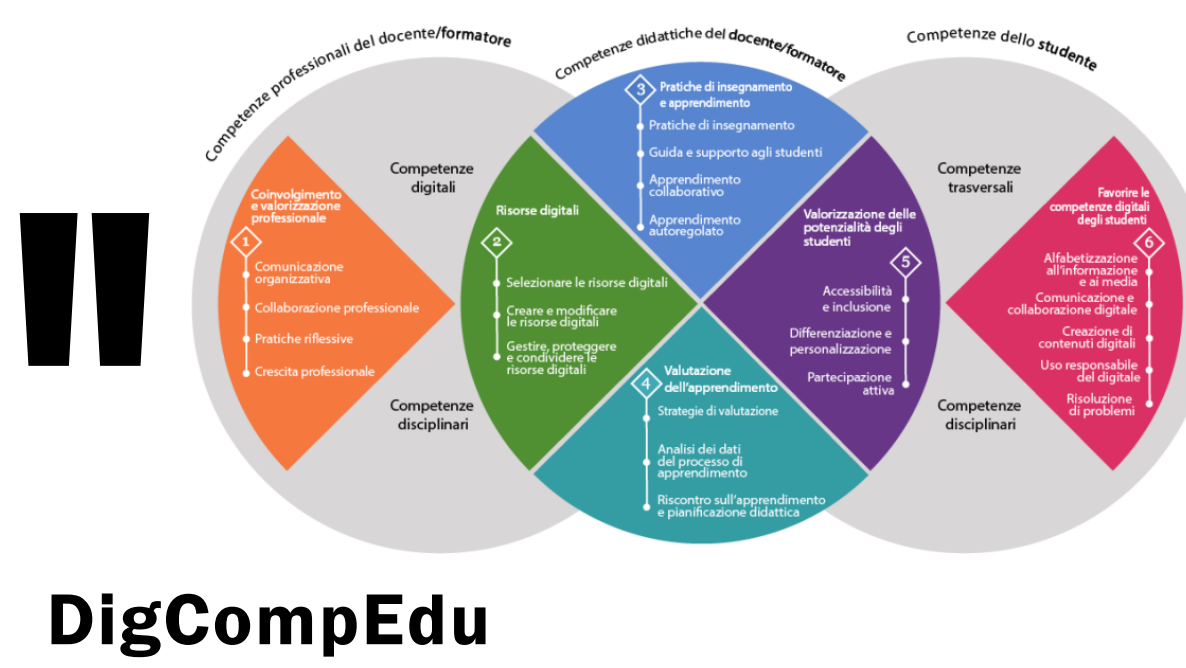

DigCompEdu

Inoltre, la versione DigCompEdu redatta per il personale docente è disponibile sul sito della Commissione Europea, sul sito di Scuola Futura e nel documento redatto dal Consiglio Nazionale delle Ricerche.

(v. anche il **Decreto Ministeriale n° 66/2023** - *Didattica digitale integrata e formazione alla transizione digitale per il personale scolastico* - che prevede che tutto il personale scolastico debba essere formato sulle competenze digitali, "in coerenza con i quadri di riferimento europei [...] DigComp 2.2 e DigCompEdu".)

# || pe

Il percorso formativo

La formazione implica i raggiungimento di competenze e abilità che sono quel percorso formativo di competenze e abilità che sono di competenze e abilità che sono

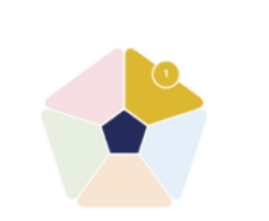

### Alfabetizzazione su informazione e dati

Articolare le esigenze informative, individuare e recuperare dati, informazioni e contenuti digitali. Giudicare la rilevanza della fonte e del suo contenuto. Archiviare, gestire e organizzare dati, informazioni e contenuti digitali.

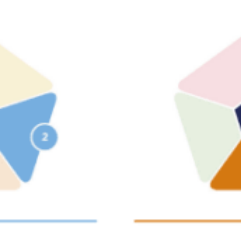

Comunicazione e

collaborazione

Interagire, comunicare e

collaborare tramite le

tecnologie digitali, tenendo

conto della diversità culturale e

generazionale. Partecipare alla

società attraverso i servizi

digitali pubblici e privati e la

cittadinanza attiva. Gestire la

propria presenza, identità e

reputazione digitale.

### **Creazione di** contenuti digitali

Creare e modificare contenuti digitali. Migliorare e integrare le informazioni e i contenuti in un corpus di conoscenze esistenti, comprendendo come applicare il copyright e le licenze. Saper dare istruzioni comprensibili ad un sistema informatico.

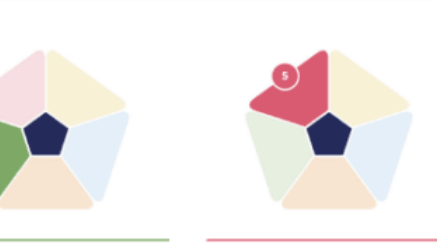

### **Sicurezza**

Proteggere i dispositivi, i contenuti, i dati personali e la privacy negli ambienti digitali. Proteggere la salute fisica e psicologica ed essere competenti in materia di tecnologie digitali per il benessere e l'inclusione sociale. Essere consapevoli dell'impatto ambientale delle tecnologie digitali e del loro utilizzo.

Identificare esigenze e problemi e risolvere difficoltà concettuali e situazioni problematiche in ambienti digitali. Utilizzare gli strumenti digitali per innovare processi e prodotti. Mantenersi aggiornati sull'evoluzione del digitale.

**Risolvere problemi** 

### Le aree di competenza

Le prime 3 aree - *Alfabetizzazione su informazioni e dati, Comunicazione e collaborazione, Creazione di contenuti digitali* - "riguardano competenze riconducibili ad attività e usi specifici.»

Le aree 4 e 5 - *Sicurezza e Problem solving* - sono invece "trasversali" in quanto si applicano a qualsiasi tipo di attività svolta attraverso mezzi digitali.

# Le competenze

Le competenze sono descritte come una combinazione di **conoscenze, abilità e atteggiamenti**, in altre parole, sono composte da concetti e fatti (*la conoscenza*), abilità (*capacità di portare a termine processi*) e atteggiamenti (*disposizioni, mindset to act*).

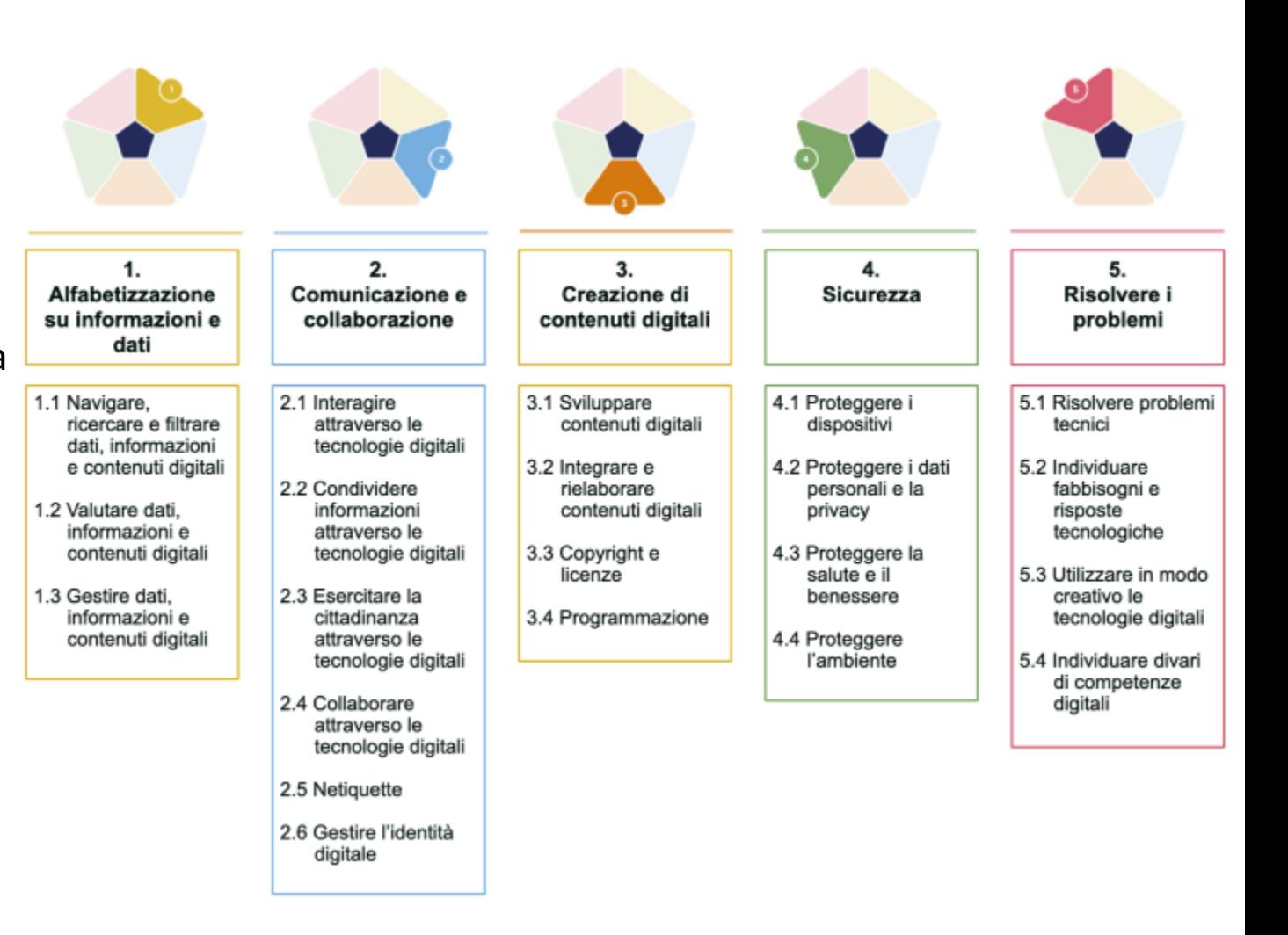

# **Google Workspace**

# Gli strumenti

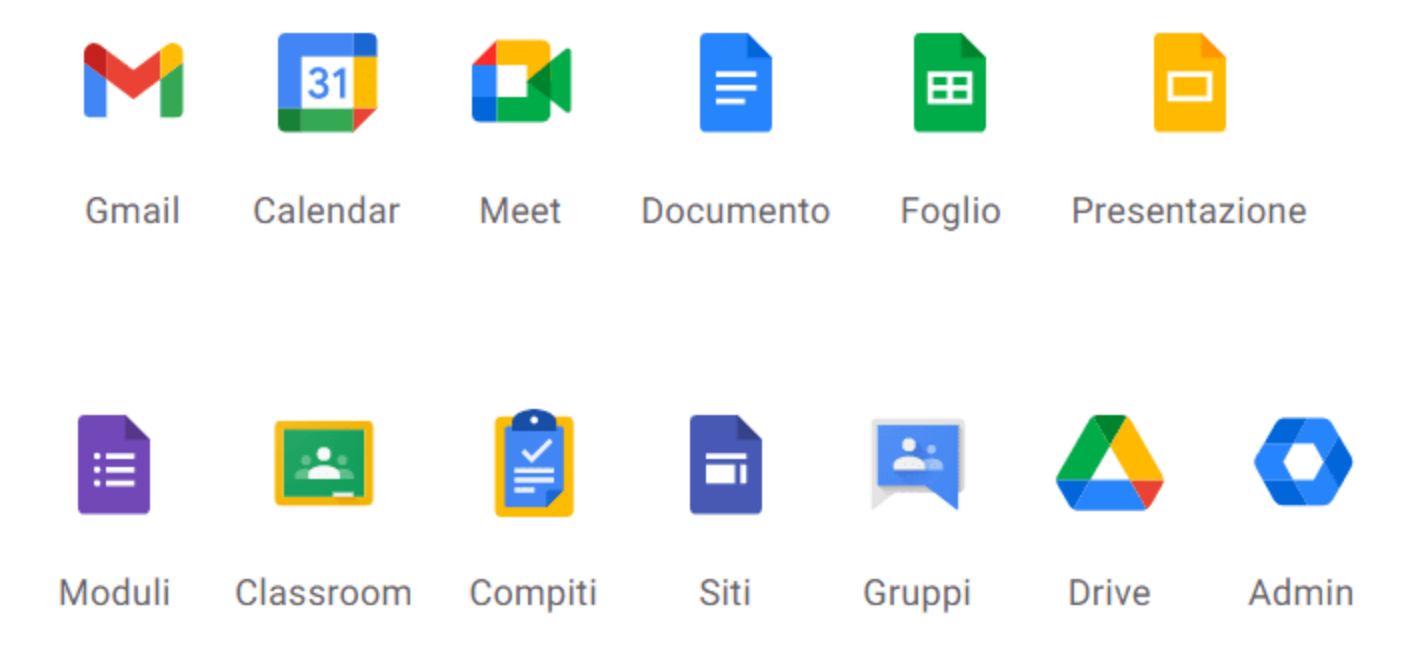

Il percorso formativo prevede l'utilizzo prevalente delle applicazioni e soluzioni tecnologiche Google.

La scelta scaturisce dalla constatazione che le scuole italiane già utilizzano su larga scala la G-Suite per la didattica e che i tools di Google sono integrabili facilmente con altri (MO e LO).

# Le piattaforme

### La piattaforma di Proteo Fare Sapere L'interfaccia della piattaforma

- L'accesso al corso di formazione avverrà attraverso la piattaforma di formazione di Proteo Fare Sapere.
- L'iscrizione avverrà tramite un modulo Google condiviso tra Proteo Nazionale e Skill on Line.
- Proteo invierà via email agli iscritti i dati di accesso alla propria piattaforma di formazione.
- Proteo fornirà l'assistenza per l'accesso alla sua piattaforma e all'uso della stessa.

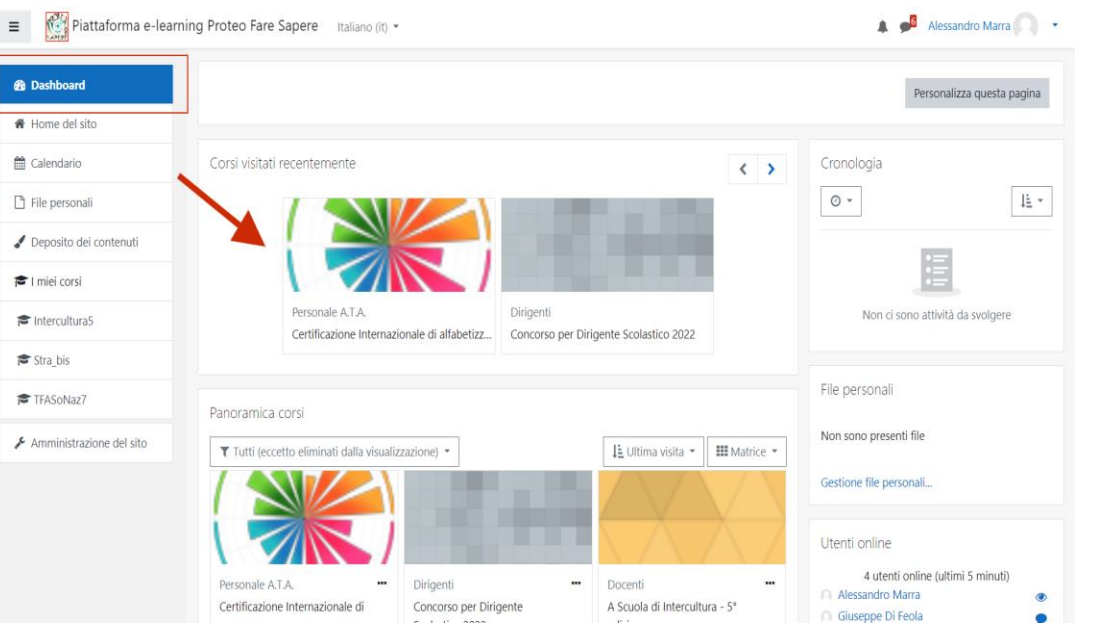

Requisiti Hardware e Software per il corso di formazione PC Desktop, notebook, tablet o smartphone.

Browser Internet aggiornato (Chrome, Edge, Safari, Firefox)

# Le piattaforme

### La piattaforma Aula 01 è del tipo LMS L'interfaccia della piattaforma

- La formazione a distanza è di tipo asincrono e completamente autogestita dal corsista ed è monitorata automaticamente dal Sistema di gestione della piattaforma.
- È possibile, comunque, prevedere delle sessioni di formazione sincrone (in presenza o a distanza) per specifici argomenti e come rinforzo dei contenuti della piattaforma, lì dove i singoli territori avessero le risorse per farlo.

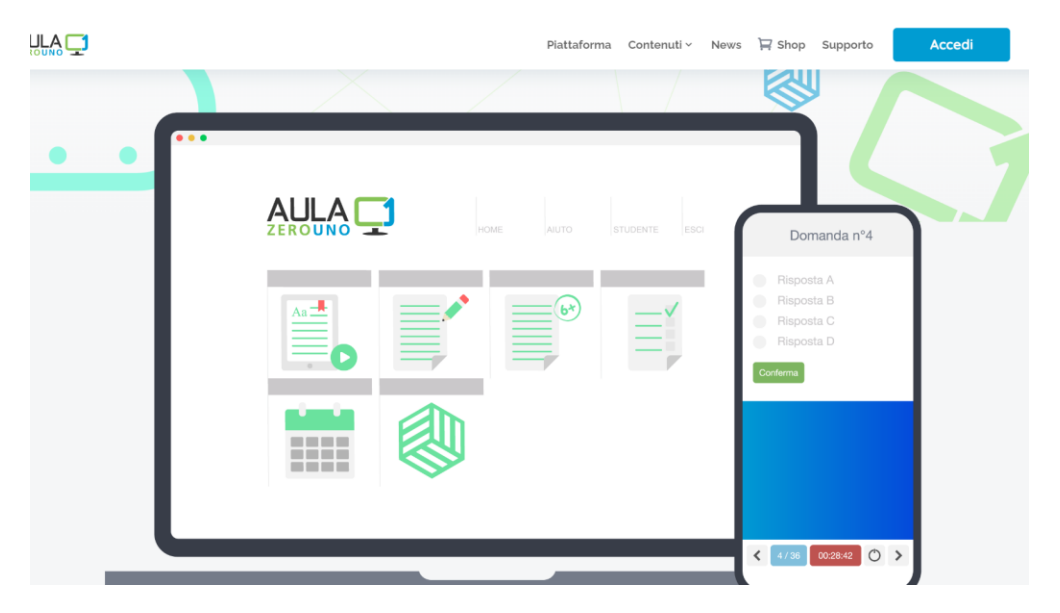

Requisiti Hardware e Software per il corso di formazione PC Desktop, notebook, tablet o smartphone. Browser Internet aggiornato (Chrome, Edge, Safari, Firefox)

Dopo aver effettuato l'accesso si visualizza la bacheca che contiene i 5 moduli DIGCOMP Ogni modulo rappresenta una delle aree DIGCOMP 2.2 Ogni modulo consente di formarsi sul modulo specifico Ogni modulo presenta al suo interno le unità didattiche di studio, gli esercizi e le simulazioni dell'esame.

# **II**<br>La La dashboard

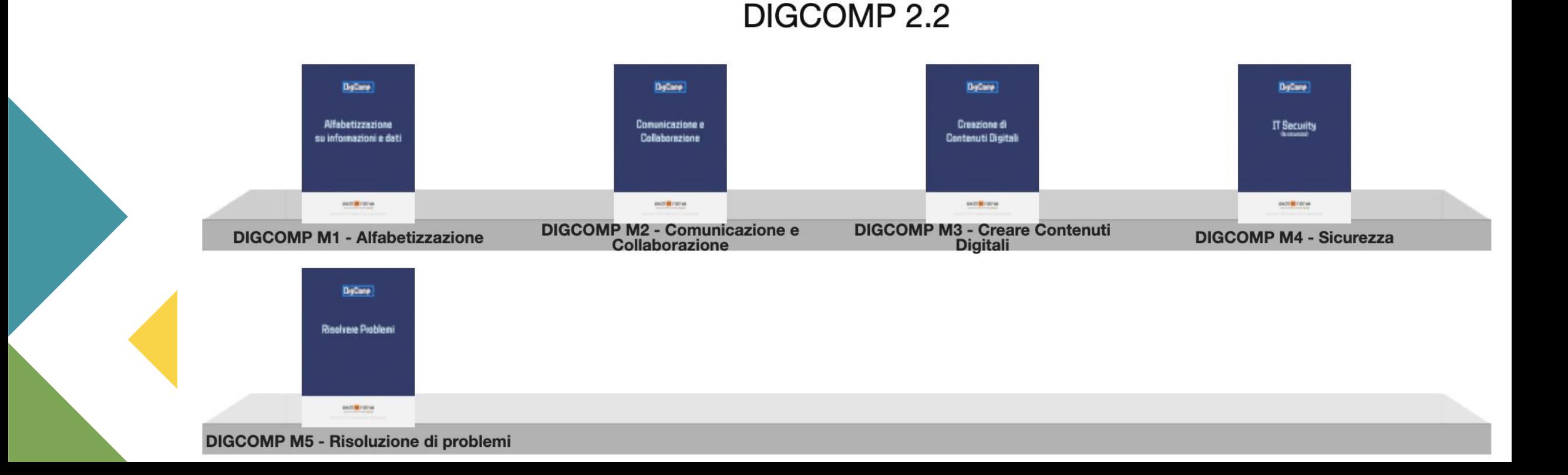

## Area di studio

Dopo aver selezionato uno dei moduli si accede all'area di studio, specifica di quel modulo. Nella parte superiore è presente una barra con la sezione HOME , AIUTO, PROFILO e il pulsante di uscita

Nella parte centrale ci sono le icone che identificano le funzionalità del corso.

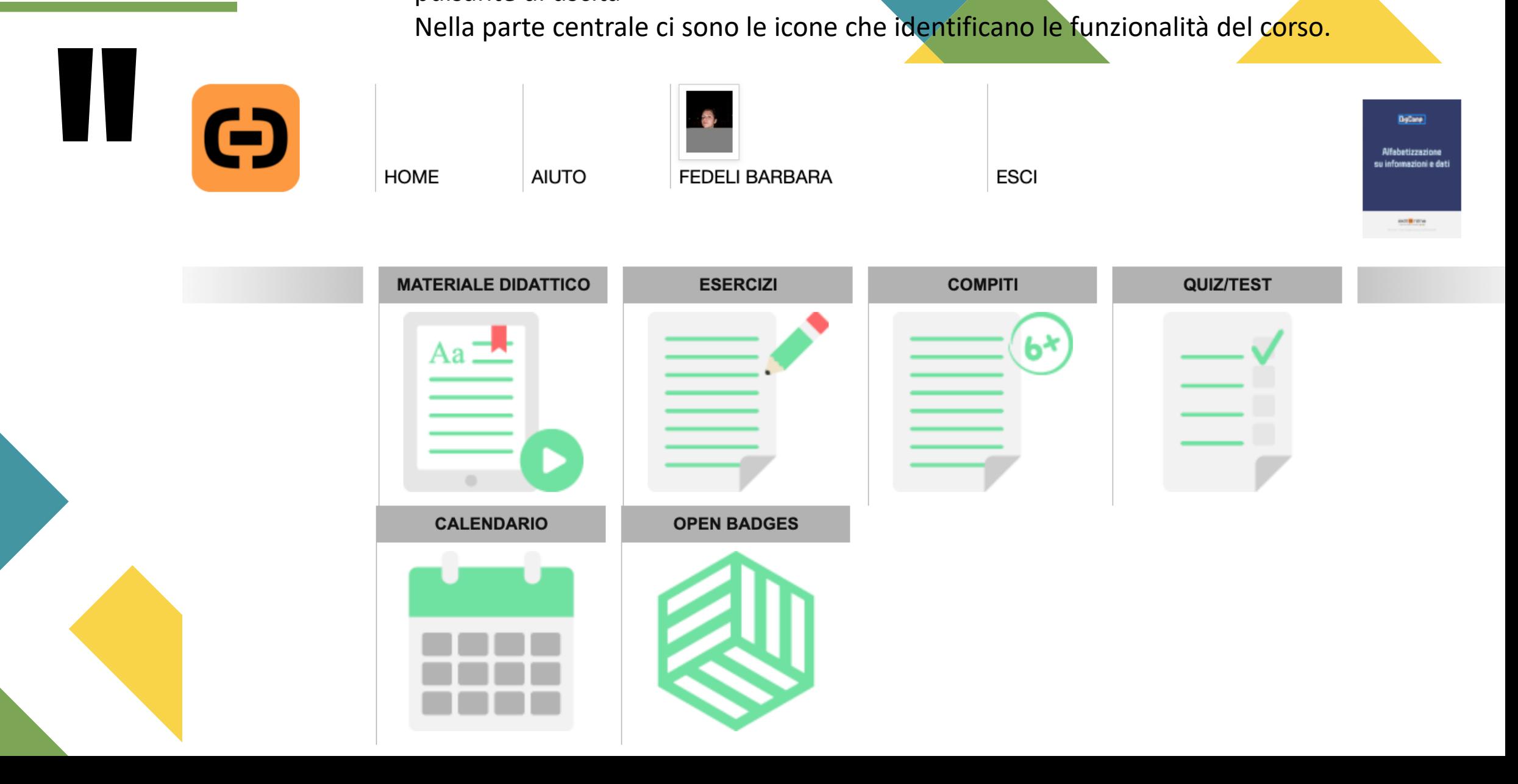

**MATERIALE DIDATTICO** – Consente l'accesso ai contenuti da studiare

**ESERCIZI** – Consente di misurarsi esercitandosi rispondendo a delle domande presenti per ogni singola unità di studio

**COMPITI** – Eventuali esercizi aggiuntivi

**QUIZ/TEST**: La sezione dove è possibile SIMULARE l'esame DIGCOMP 2.2 **OPEN BADGES**: Raccolta dei titoli digitali (Open Badges) acquisti superando l'esame di simulazione.

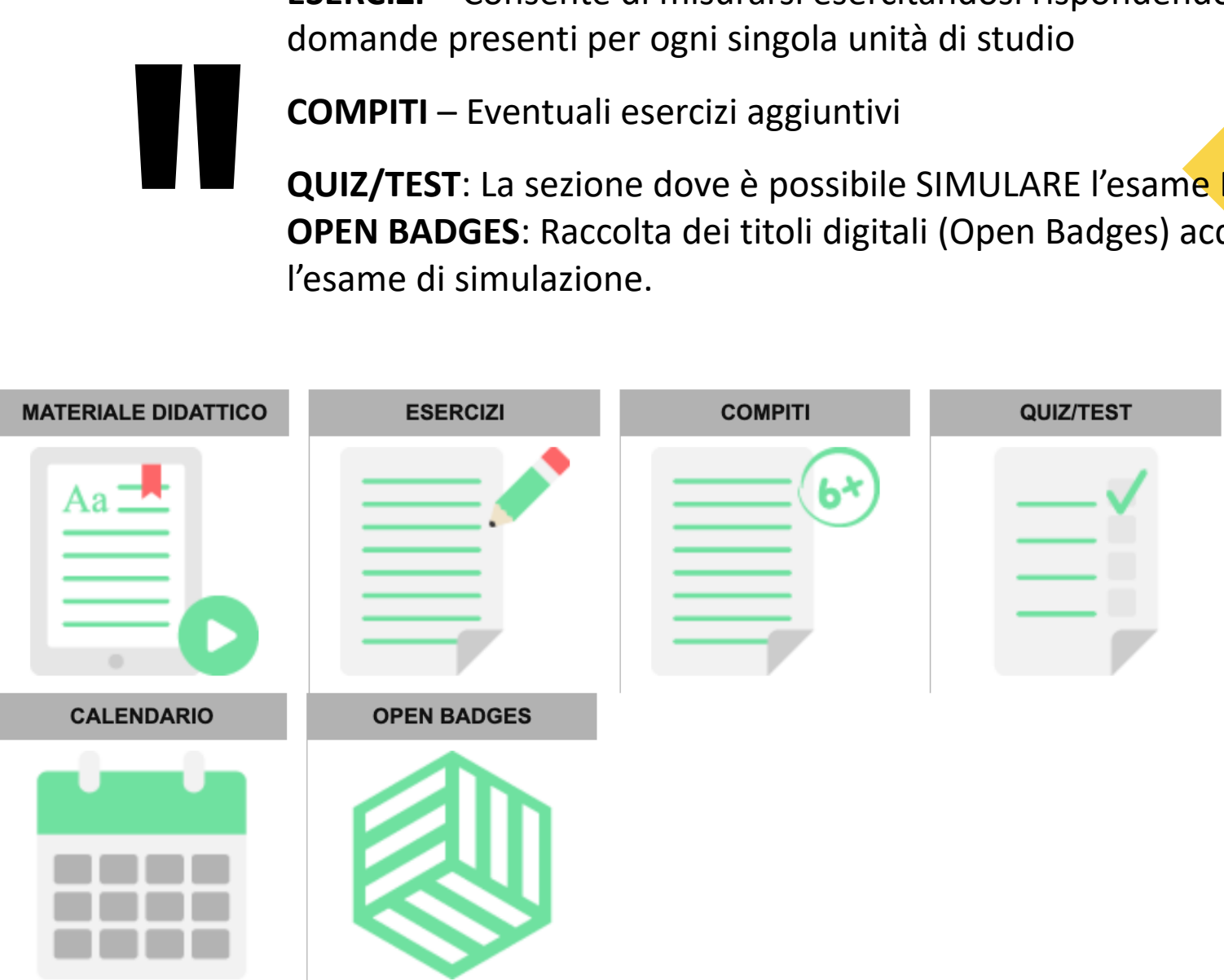

# Area di lavoro

### Materiale didattico

Selezio<br>Selezio<br>delle u<br>Selezio<br>la sche Selezionando l'icona compare l'elenco delle unità di studio. Selezionando la singola unità si apre la scheda con i contenuti da studiare.

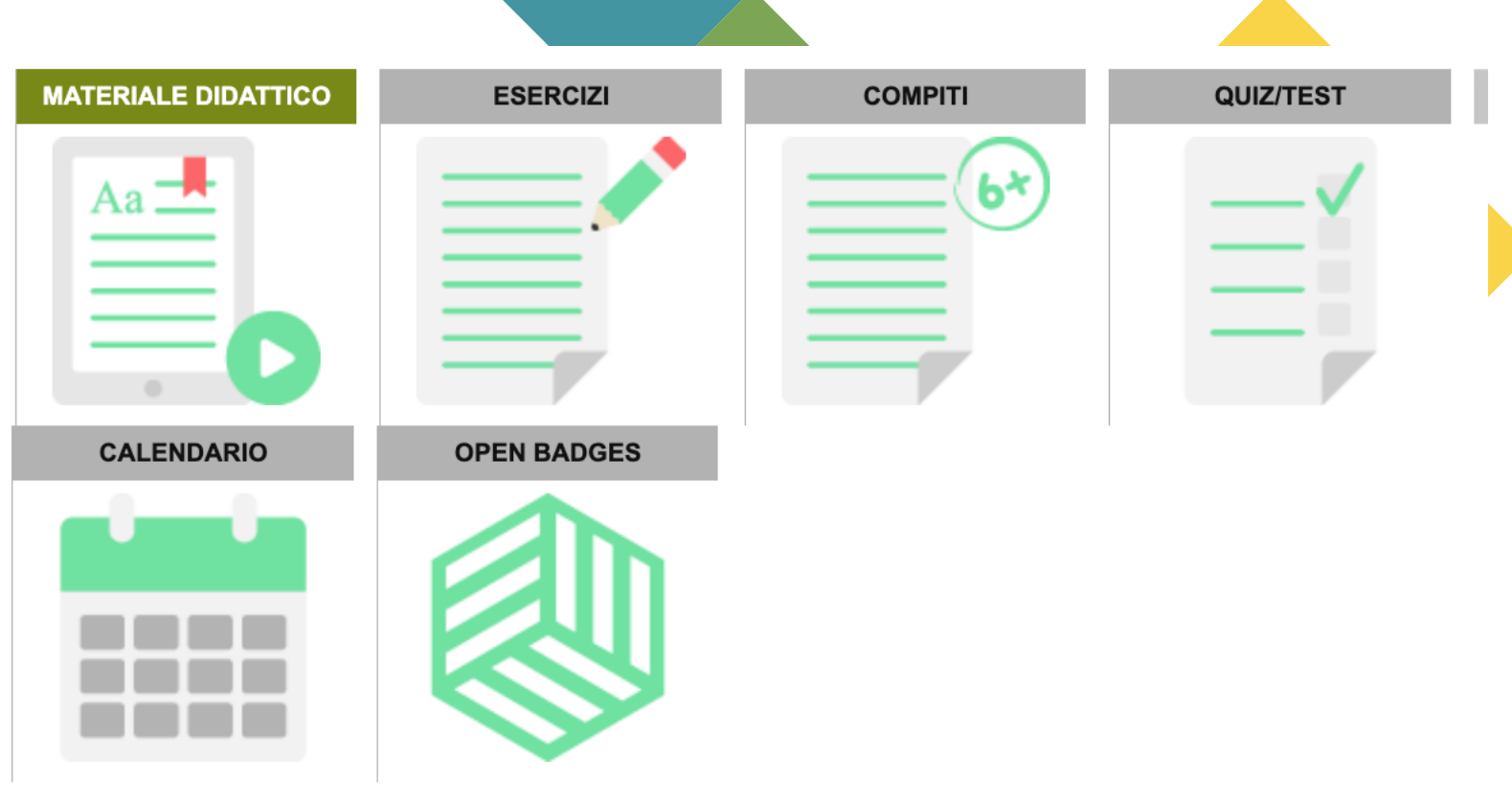

### UNITÀ DIDATTICHE - DIGCOMP M1 - ALFABETIZZAZIONE

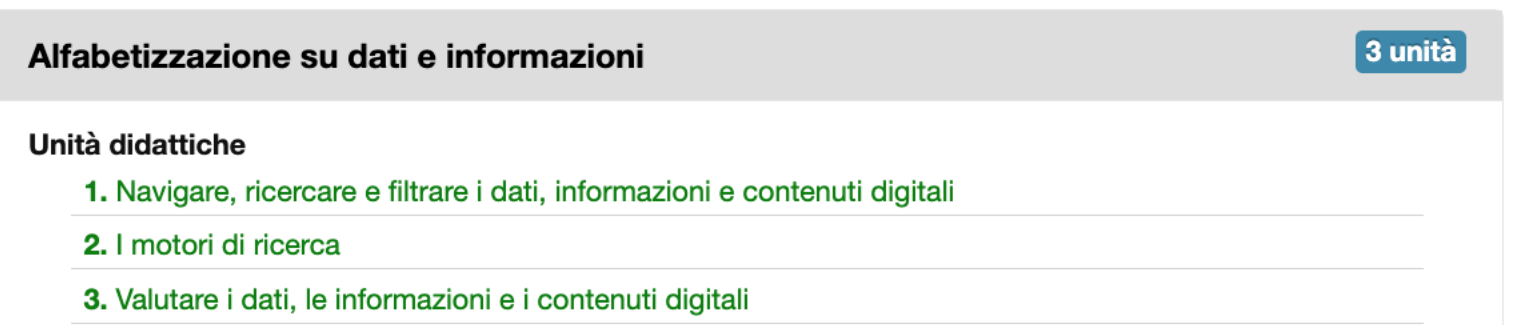

### Materiale didattico

### Argomenti Trattati

### Dopo aver aperto l'argometo desiderato utilizza il menu in alto a sinistra per navigare nei contenuti.

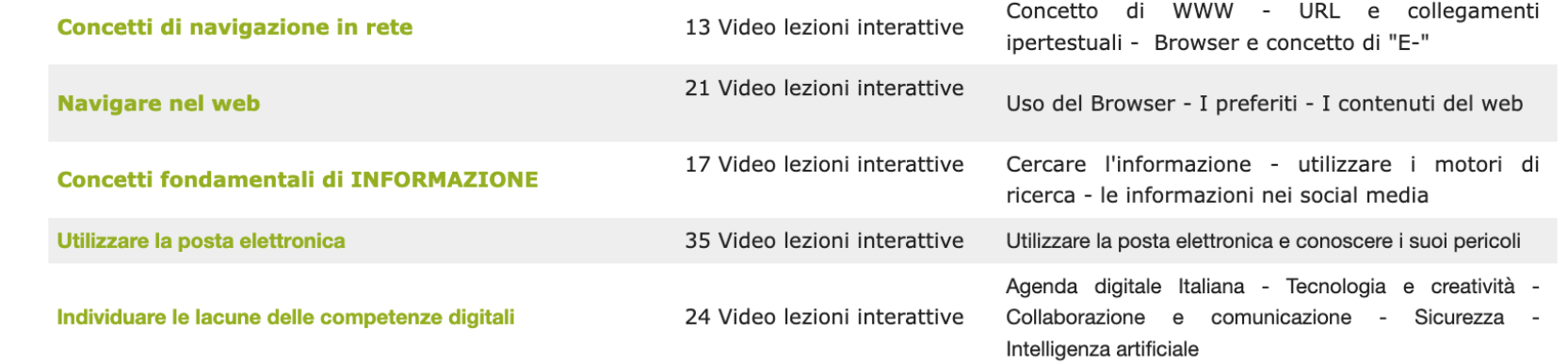

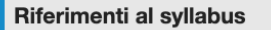

- > DIGCOMP e la Scuola
- > Posta Elettronica e calendari
- > Il WWW e domini
- > Connessione Wi-Fi
- > Velocità di connessione
- > Connessione dati su reti mobili
- > DIGCOMP in generale
- > Browser e navigazione, e-gov, e-banking, e-commerce, e-learning

### Scheda unità 1/3

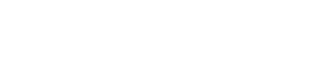

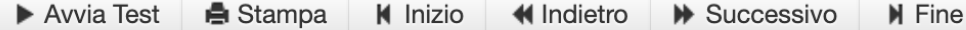

# L'unità didattica contiene le video **1988**<br>
1988<br>
1988<br>
1988<br>
1988<br>
1988<br>
1988<br>
1988<br>
1988<br>
1988<br>
1988<br>
1988<br>
1988<br>
1988<br>
1988<br>
1988<br>
1988<br>
1988 lezioni interattive da studiare in autoformazione E' indicato il numero di lezioni presenti.

LEZIONI

Punti di Syllabus coperti

Barra di navigazione tra le unità didattiche

Selezionando uno dei link si accede ai contenuti delle video lezioni interattive La video lezione avanza con i pulsanti in basso a destra, oppure aprendo il menù a tre linee è possibile personalizzare l'avanzamento

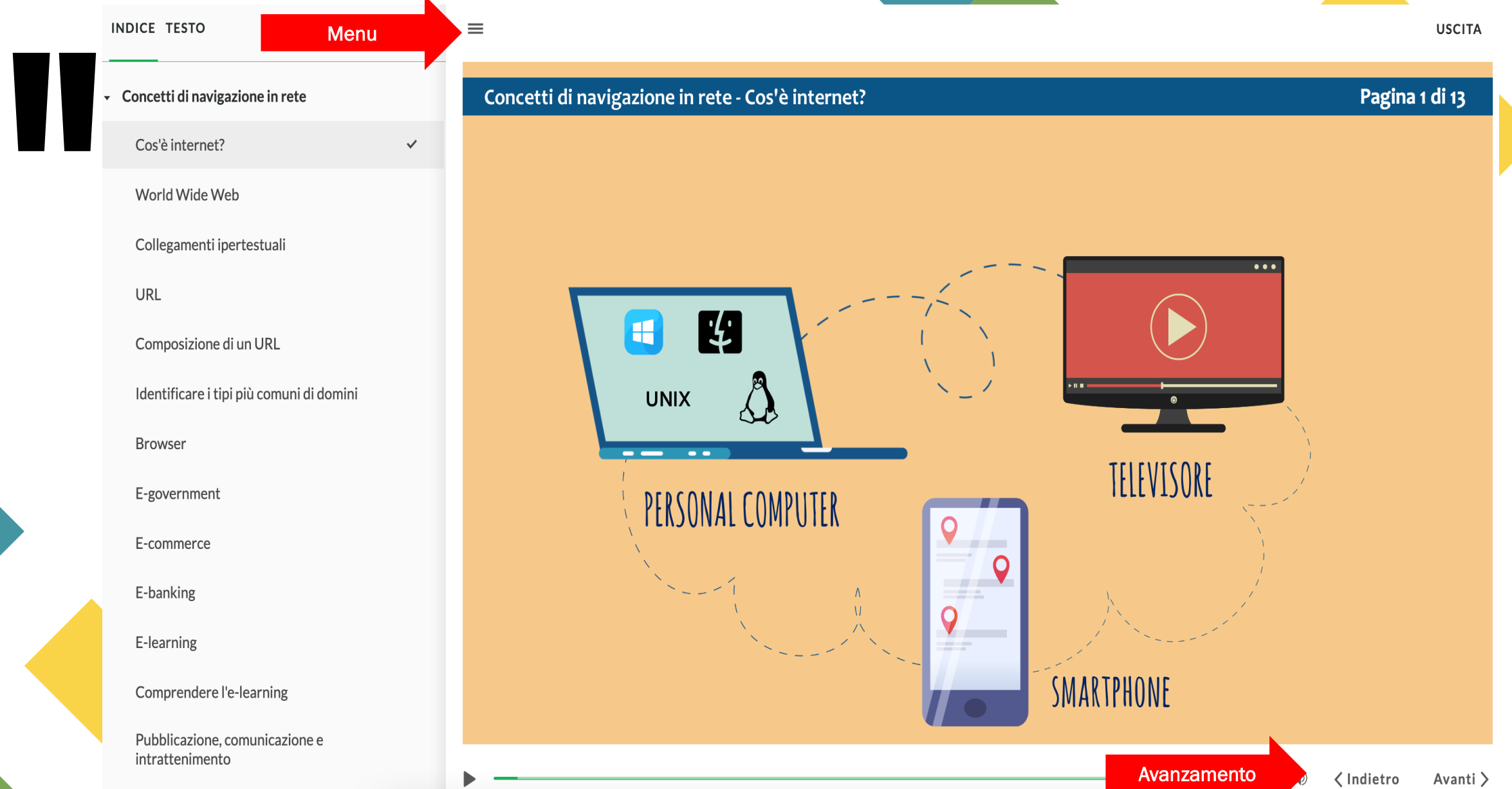

Selezionando la **QUIZ/TEST** è possibile svolgere il test di *SIMULAZIONE DICOMP* e conseguire l'open badges (Titolo digitale) per la parte di formazione.

La soglia di superamento è fissata nel 75% di risposte corrette.

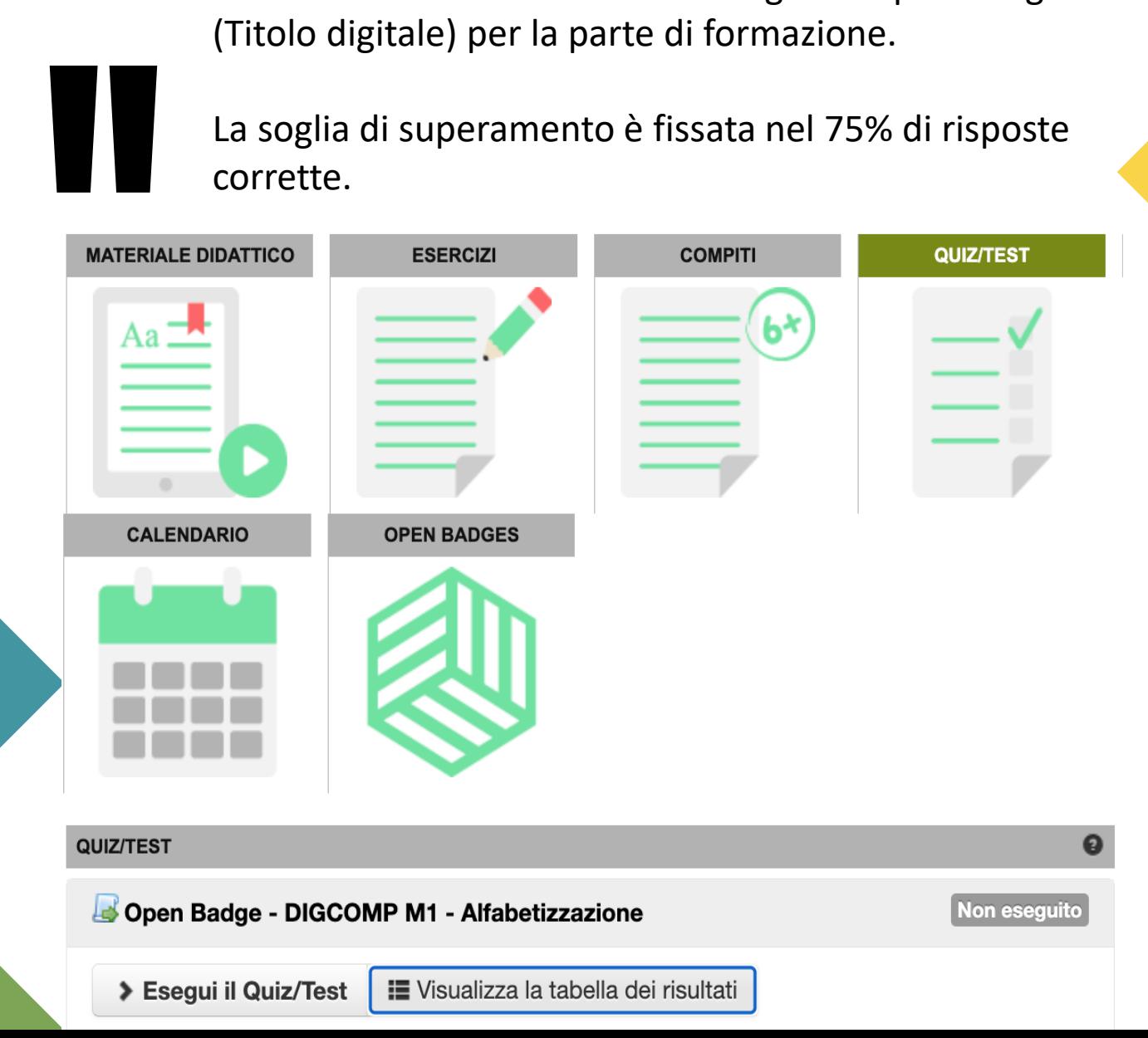

Open BadgesCongratulazioni, hai guadagnato un badge

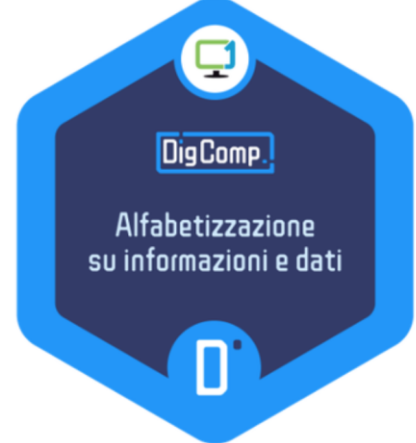

Hai ricevuto il tuo badge all'indirizzo email collegato all'account Aula01. Oppure controlla il tuo account Badgr.

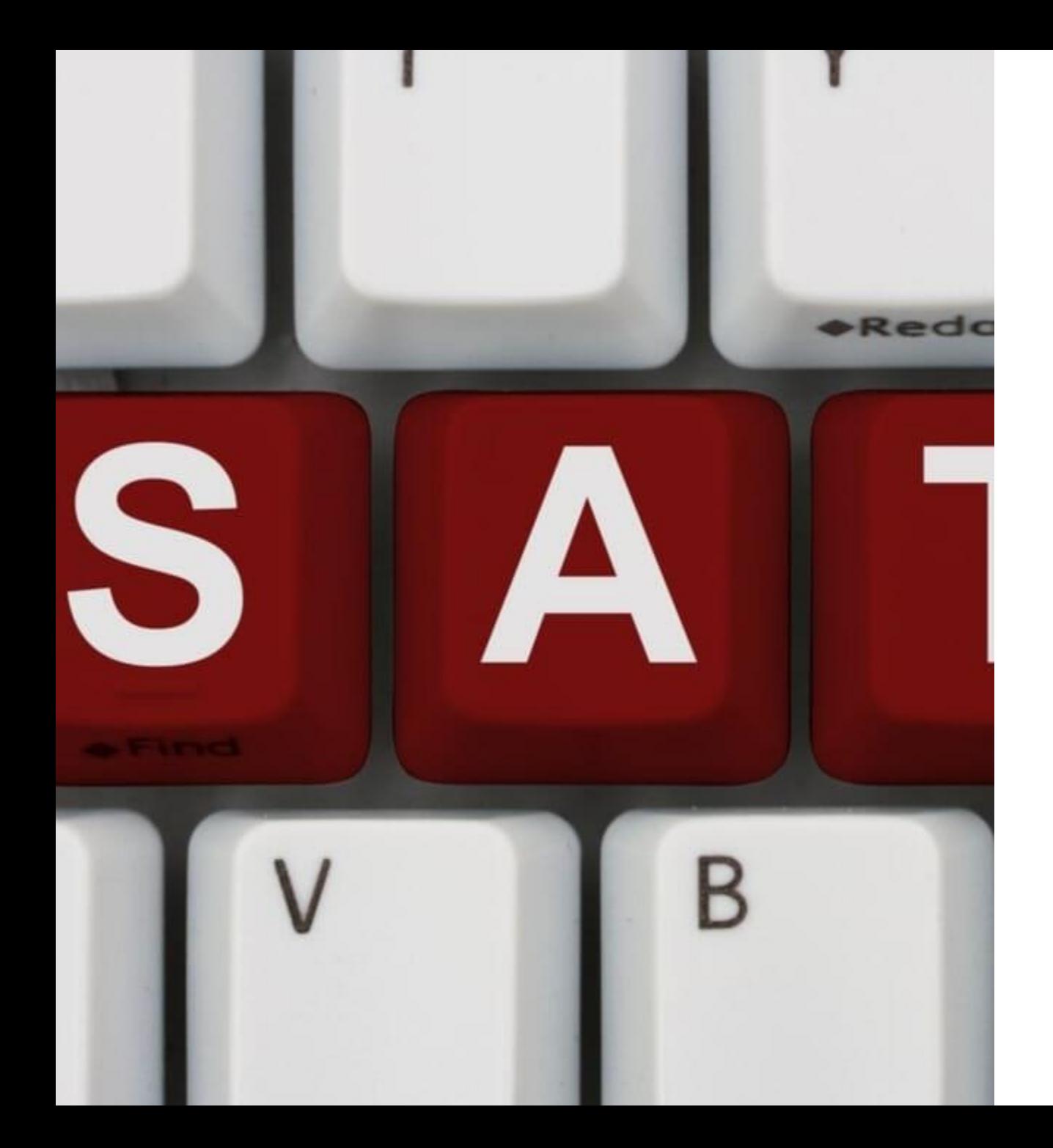

# L'esame

Finalizzato alla certificazione delle competenze DigComp 2.2

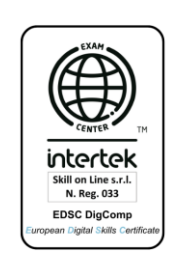

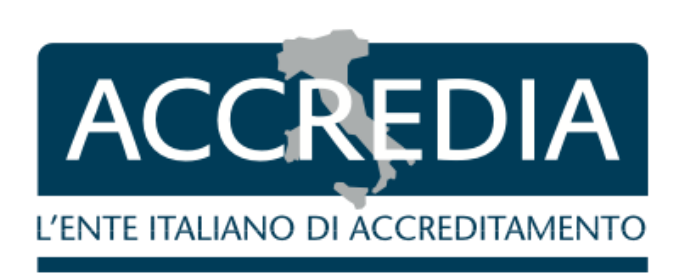

### Svolgimento dell'esame

L'esame è suddiviso in **tre prove** di complessità incrementale e due sessioni che possono essere svolte in tempi diversi, per un totale di 168 domande in 168 minuti di tempo. La soglia di superamento per ogni prova è del **75%**:

**Primo<br>Secon**<br>AVAN2 **Primo step** – livelli di padronanza BASE 1 e BASE 2 (42 domande x 40') **Secondo step** – livelli di padronanza INTERMEDIO 3, INTERMEDIO 4, AVANZATO 5 e AVANZATO 6 (42 domande x 40') **Terzo step** – livelli di padronanza ALTAMENTE SPECIALIZZATO 7 e ALTAMENTE SPECIALIZZATO 8 (84 domande x 80') Se il candidato supera la prima prova, gli verrà inviato un **link d'accesso** alla seconda, e lo stesso vale per la terza e ultima prova. Queste potranno essere svolte **anche in giornate differenti**, ma in ogni caso il link sarà valido solo per la data e l'orario indicati nella mail.

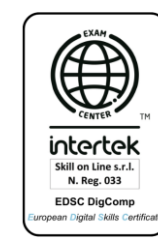

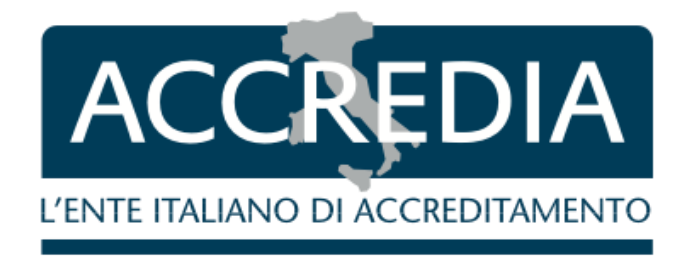

Alle prime sessioni di esame parteciperanno, in qualità di osservatori, i delegati degli enti di accreditamento: **Intertek e Accredia**

# Termine dell'esame

### Progressione dell'esame

- Ad ogni step si può accedere superando il 75% delle domande.
- Viene inviato in automatico un nuovo link alla casella di posta del candidato.
- Se il livello non viene superato l'esame viene fermato.

### Fine esame

- Il mancato superamento di un livello impedisce la prosecuzione dell'esame e l'esame si considera terminato.
- Al candidato viene assegnato lo specifico livello raggiunto.

### Superamento dell'esame

▪ All'esame **non si viene bocciati**, quindi si può acquisire sempre il livello minimo DIGCOMP BASE 1